# **EasyCAP USB2.0 Video Adapter with Audio**

## **Quick Installation Guide**

## **Overview**

 This item can capture High-quality video and audio files direct by USB 2.0 interface, without a sound card. Installation is very simple and external power is unnecessary. For computer desktops or laptops, we have enclosed the professional video editing software, Ulead Video Studio 10.0 SE DVD, which provides the best and most simple editing function. Video Studio is video-editing software that makes editing your movies as fun as shooting them. The new Video Studio Movie Wizard helps novice users finish stylish movies in only three steps. Video Studio allows you to create many special effects, clip video files, and much more. Share finished projects on DVD, tape, the Web, and mobile devices. High-speed rendering and realtime performance means less time waiting and more time creating!

### **Key Features**

- Includes Professional and easy to learn & use video editor software: Ulead Video Studio 10.0 SE DVD
- Popular USB 2.0 interface and does not require other power
- Capture Video & Audio through USB 2.0 interface
- Supports Brightness, Contrast, Hue, and Saturation control
- Dimension suitable that is easy to carry
- Capture audio without a sound card
- High plug & play
- Supports All Formats: record in DVD+/-R/RW, DVD+/-VR, and DVD-Video.
- Apply to internet conference / net meeting

### **Specification**

- Complies With Universal Serial Bus Specification Rev. 2.0.
- Supports NTSC, PAL, Video format
- Video input: One RCA composite, One S-Video.
- Audio input : Stereo audio (RCA)mm
- Dimension (L)88mm x (W)28mm x (H)18mm
- USB bus power
- Supports high quality video resolution NTSC: 720 x 480 @ 30fps PAL: 720 x 576 @ 25fps

Supports Windows XP, Vista, 7

### **System Requirements**

- **USB:** Compliant USB 2.0 free port
- **OS:** Windows XP, Vista, 7
- **CPU:** Intel Pentium 4 or higher
- **HD:** 1 GB of available hard drive space for program installation,4 GB+ hard drive space for video capture and editing
- **Memory:** 256MB of RAM (512MB or above for editing)
- **Display:** Windows-compatible display with at least 1024x768
- **Sound card:** compatible Windows-sound card

### **Package Contents**

- USB2.0 Video Adapter with Audio
- USB Cable
- Quick Installation Guide
- CD-ROM (included driver and the professional video editor software)

## **Hardware Installation**

### **Note: If you have any antivirus software enabled, please disable it during the installation of the software.**

Before you first connect the **EasyCAP USB2.0 Video Adapter** to your computer, please insert the " Software CD-ROM" into your CD

drive. Select the option " Install Driver".

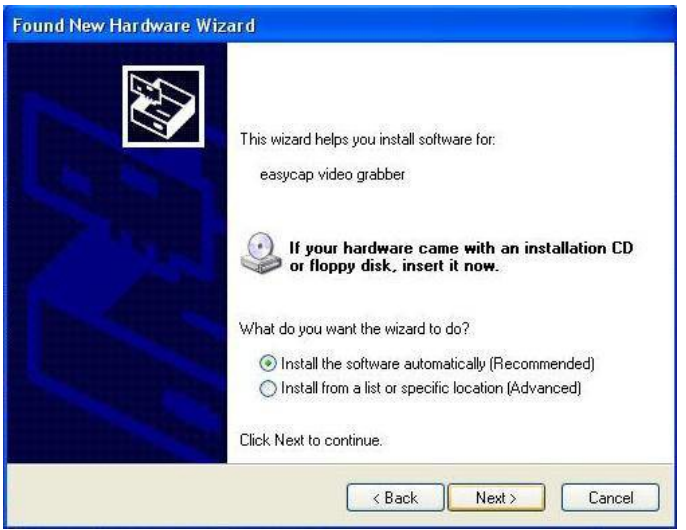

If prompted select 'No, not this time'' and select 'Next''. Select the option 'Install the software automatically" and click "Next".

A window may appear with the message "easycap video grabber" not passing the windows logo testing, select "Continue Anyway".

When the "Completing the Found New Hardware Wizard" window appears, click the "Finish" button

to complete the driver installation.

### **Note: If any further components are found please repeat the above process until you receive the message "Found new hardware : Your hardware is installed and configured use".**

You will now need to check that the drivers are installed correctly. Connect the EasyCAP Video Adapter to your computer, Right Click on My Computer and Left Click on properties. Click on Hardware tab and then Device Manager.

In the Device Manager click on the "Sound, video and game controllers" you should see the "easycap video grabber". If it has a Yellow mark next to it then this means that the driver is not installed correctly. You will need to remove the driver and disconnect the EasyCAP Video Adapter from the computer and reconnect is to install the driver again.

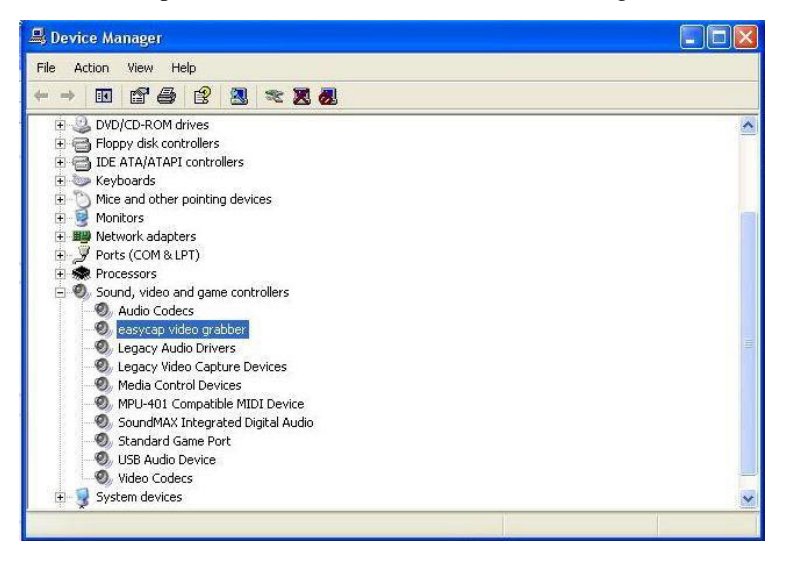

Notice: You should see the "easycap video adapter" in the "Sound, video and game controllers" tab .

## **Software Installation**

Please insert the "Software CD-ROM" into your CD drive, Select your language for the installation and click "Install Video Studio". And click "Next" or/and "Install".

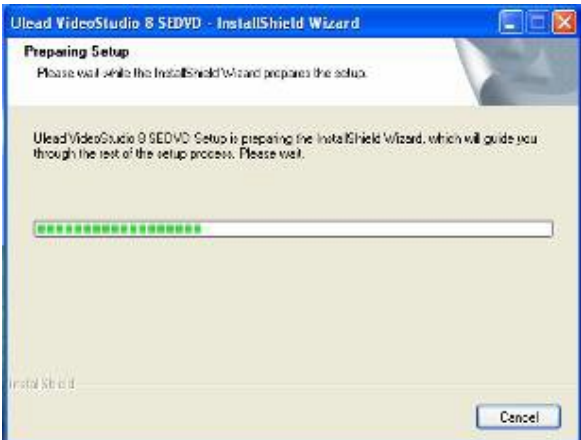

You need enter user name and serial number (you can find the serial number on driver CD

bag).

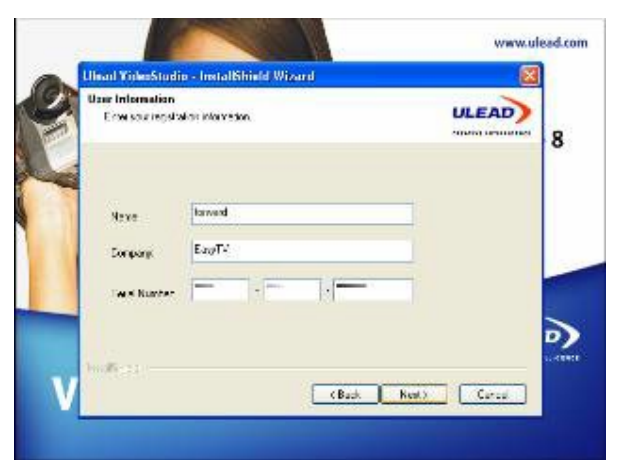

Click "finish" to complete setup, restart your computer if needed. Start the Video Studio 10.0 application and enjoy your digital life by use our products!

# **Important Information:**

At you first time connect EasyCAP USB2.0 Video Adapter and run Ulead software, you may can not see the picture which you are inputting to the device, don't worry, do following setting, it will work well.

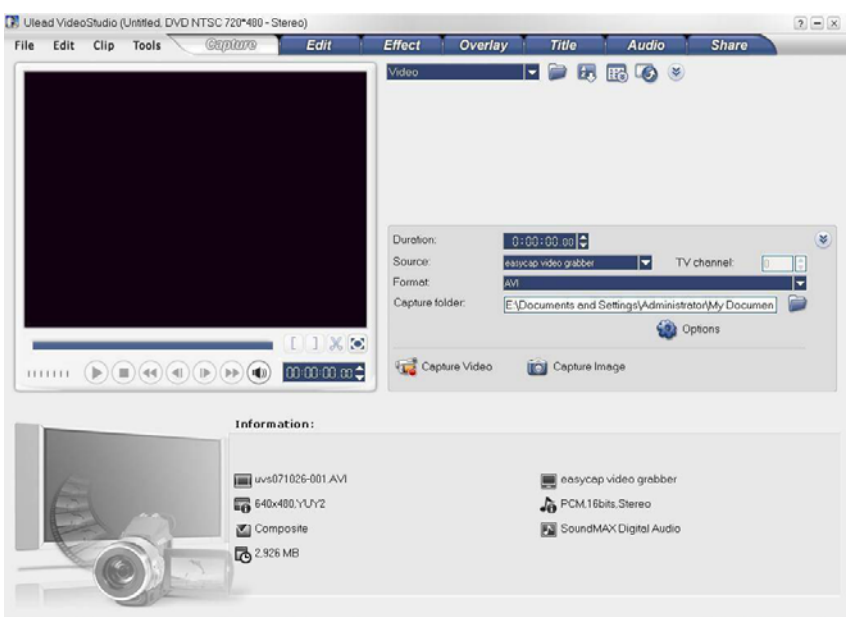

1, On the Capture panel, click "capture video", then click "Option" button.

2 Please click "Video and Audio Capture Property setting", and you will see one prompted window.

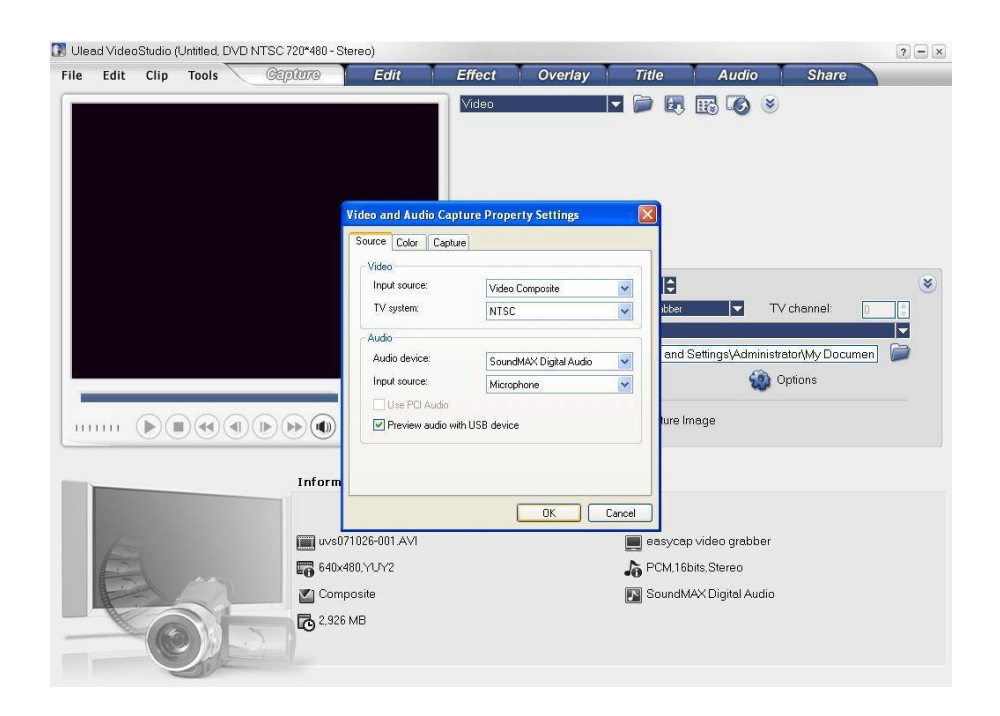

3, At the prompted window, click "Source"panel, choose the video source as "Video composite" or "S-Video".

4, At the TV System, choose "Pal"or "NTSC' whichever suits your camera.

5, Now you will see the picture, click "Preview audio with USB device" if you want to preview the video with sound.